# **DataTree ACADEMY**

## RECENT ACTIVITY

Rev. 20201015

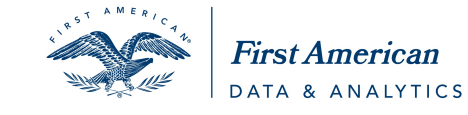

First American Data Tree LLC and First American Mortgage Solutions, LLC, (the operating entities that may<br>provide products and services as First American Data & Analytics) make no express or implied warranty regarding<br>the eagle logo are registered trademarks or trademarks of First American Financial Corporation and/or its affiliates. Moreover and or its affiliates are expressive that in the state is affiliates and the state of First America

### **Recent Activities**

DataTree automatically saves your data so you do not have to worry about losing your work.

Ever have that "sick to your stomach feeling" when you realized you forgot to save or print a document for the file but had already closed the application and moved on? DataTree understands that we move quickly and can sometimes forget to save our work. So it does it for you.

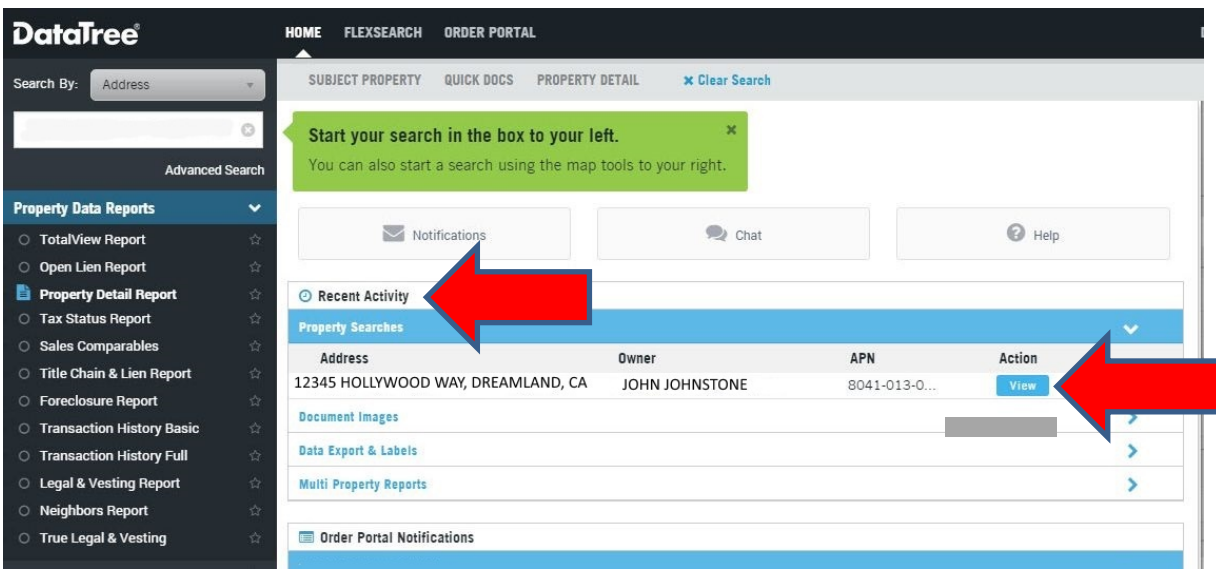

DataTree saves your work to the Recent Activity tab:

Click on the "View" button under the Action tab to review past Property Searches, Document Images, Data Export & Labels and Multi Property Reports.

#### *Property Searches:*

Opening the Property Searches section will show the properties you've ordered reports and documents for during the last 48 hours. Click View to retrieve the property and ordered reports and documents. There is no charge for retrieving this information. After **48 hours**, the information is purged.

#### *Document Images:*

This section retains documents you've retrieved using the Document Search feature in the search bar. Documents are retained for download for **48 hours** after which, they will be purged.

#### *Data Exports & Labels:*

Any exports or labels you have created will be saved for 30 days and automatically purged after **30 days**. You can view or download them from this section.

#### *Multi-Property Reports:*

If you've created any multi-line property reports, they will be saved in this section for **48 hours**. You can view or print the lists directly from this section and add a cover page, if required.